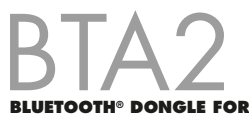

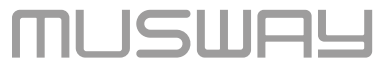

Am Breilingsweg 3 · D-76709 Kronau © Audio Design GmbH, All Rights Reserved **www.musway.de**

**APP CONTROL & AUDIO STREAMING**

## **FUNKTIONSBESCHREIBUNG**

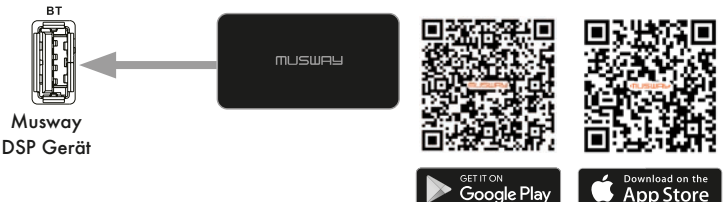

- 1. Laden Sie die App MUSWAY TUNEST über den App Store oder Google Play auf Ihr Smartphone.
- 2. Schließen Sie das BTA2 Dongle an die USB-Buchse **BT** an Ihrem MUSWAY DSP Gerät an und positionieren es anschließend an einer geeigneten Stelle. Aktivieren Sie Bluetooth® auf Ihrem Smartphone und suchen anschließend nach dem Gerätenamen **MUSWAY BTA2**.
- 3. Koppeln Sie dann das BTA2 Dongle mit Ihrem Smartphone. Eventuell müssen Sie noch in den Telefoneinstellungen "Audio Streaming" aktivieren. Diese Prozedur ist von Gerät zu Gerät verschieden.
- 4. Wählen Sie danach über die DSP PC-Software, die MUSWAY TUNEST App oder den optionalen DRC1 Controller als Eingangsquelle **BT** an Ihrem DSP Gerät.
- 5. Starten Sie dann die Audiowiedergabe auf Ihrem Smartphone. Fortan verbinden sich beide Geräte automatisch.
- 6. Öffnen Sie die MUSWAY TUNEST App auf Ihrem Smartphone und ändern Sie damit die Einstellungen Ihres DSP Geräts.

## Konformitätserklärung

Hiermit erklärt die Audio Design GmbH, dass das MUSWAY Bluetooth Dongle BTA2 der Richtlinie 2014/53/EU entspricht. Die vollständige Konformitätserklärung ist einzusehen unter www.musway.de/CE

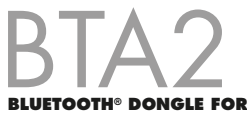

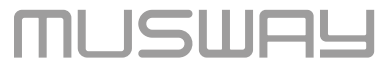

**APP CONTROL & AUDIO STREAMING**

Am Breilingsweg 3 · D-76709 Kronau © Audio Design GmbH, All Rights Reserved **www.musway.de**

## **FUNCTIONAL DESCRIPTION**

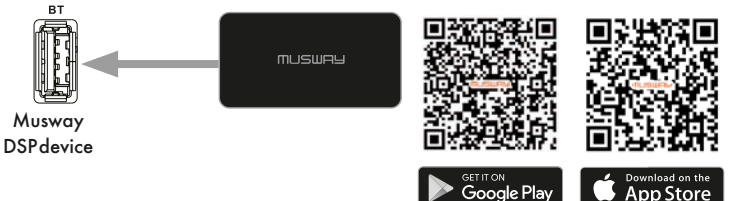

- 1. Download the MUSWAY TUNEST app to your smartphone via the App Store or Google Play.
- 2. Connect the BTA2 dongle to the USB port **BT** on your MUSWAY DSP device and then position it in a suitable location.
- 3. Activate Bluetooth® on your smartphone and then search for the device name **MUSWAY BTA2**. Then pair the BTA2 dongle with your smartphone. You may still need to enable "Audio Streaming" in the phone settings. This procedure varies from device to device.
- 4. Then use the DSP PC software or the optional DRC1 controller to select **BT** as input source on your MUSWAY DSP device.
- 5. Then start the audio playback on your smartphone. From now on, both devices connect automatically.
- 6. Open the MUSWAY TUNEST app on your smartphone and use it to modify the settings on your DSP device.

## **C** E Declaration of Conformity

Audio Design GmbH hereby declares that the MUSWAY Bluetooth dongle BTA2 complies with Directive 2014/53/EU. The full declaration of conformity can be viewed at www.musway.de/CE